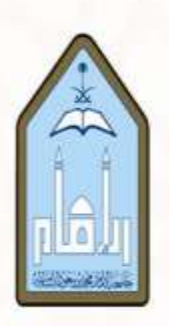

# **الدليل اإلجرائي لقسم أصول التربية بكلية التربية**

**إعداد: د. عبدهللا بن عبدالكريم المحرج**

**إصدار 1.1**

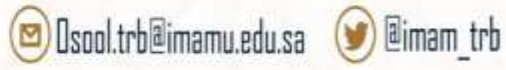

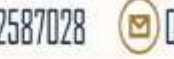

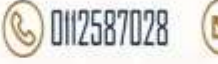

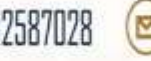

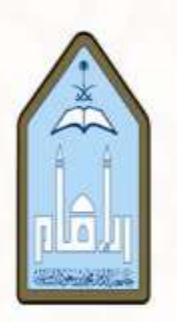

**2 | -**

## **المحتويات**

**[معامالت أعضاء هيئة التدريس](#page-1-0) - ولا أ [معامالت الطالب والطالبات](#page-2-0) - نياا**

- **.<sup>1</sup> [طلبات ترفع من الطالب مباشرة](#page-4-0)[:](#page-4-0) اث**
	- [طلبات التحويل](#page-4-1)
	- الطلبات الأكاديمية
	- السجل الأكاديمي والتعريف
		- [التوصية العلمية](#page-4-4) ▪
- [طلب تسجيل البحث املكمل أو الرسالة يف اجلدول](#page-4-5) ▪
	- [طلب اختبار بديل](#page-4-6)

# **.2 [طلبات ترفع من املشرف أو املرشد العلمي للطالب](#page-5-0)**

- طلب عرض فكرة حبثية ▪
- [طلب موافقة جهة التطبيق](#page-5-1) ▪
- [طلب موافقة اللجنة الدائمة لألخالقيات العلمية](#page-4-7) ▪
	- [طلب فرصة إضافية](#page-4-7) ▪
	- [طلب تشكيل جلنة االختبار الشامل](#page-5-2) ▪
	- طلب تسجيل موضوع رسالة دكتوراه ▪
		- طلب نقل أو تغيير المشرف ▪
	- [طلب فحص رسالة علمية "دكتوراه](#page-5-4)["](#page-5-4) ▪
		- [طلب تشكيل جلنة مناقشة دكتوراه](#page-6-0) ▪
	- [طلب تشكيل جلنة للنظر يف](#page-6-1) البحث املكمل ▪
- طلب رصد درجة البحث التكميلي لمرحلة الماجستير ▪
	- [طلب رصد درجة البحث ملرحلة الدكتوراه](#page-6-2) ▪
- <span id="page-1-0"></span>[طلب صرف مستحقات جلنة مناقشة رسالة علمية](#page-6-3) ▪
	- [طلب تعديل درجة](#page-6-4) ▪
	- القنوات والأنظمة الرسمية للقسم والجامعة ▪

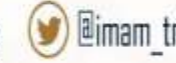

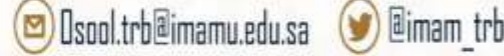

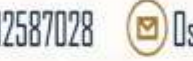

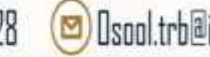

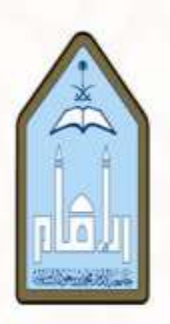

**أولا- معامالت أعضاء هيئة التدريس:**

<span id="page-2-0"></span>1-يتم رفع جميع الطلبات من خلال الأنظمة الإلكترونية ( <u>أكاديمي</u> – <u>وافي</u> – <mark>موارد</mark>)

2– إرسال خطاب على بريد رئيس القسم موضحاً فيه الطلب.

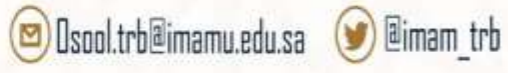

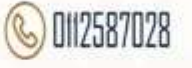

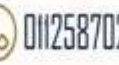

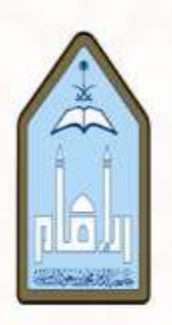

**ثانياا- معامالت الطالب والطالبات:**

**مالحظات مهمة عند رفع أي معاملة، جيب التأكد مما يلي:**

- -1 التقومي اجلامعي لطلبة الدراسات العليا ملعرفة املواعيد احملدد لكل إجراء.
	- -2 أن الطالب ال يزال يف املدة النظامية.
	- -3 إرفاق نسخة من السجل األكادميي.
- -4 مراجعة وكالة [الدراسات العليا يف عمادة القبول والتسجيل](https://units.imamu.edu.sa/deanships/GRADUATE/Pages/default.aspx) [وموقع كلية الرتبية](https://units.imamu.edu.sa/colleges/foe/Pages/Agencies.aspx) لالطالع

على النماذج والأنظمة واللوائح.

5- إرسال المعاملات المرتبطة بالقسم من خلال البريد الرسمي الجامعي للأستاذ والطالب

[Osool.trb@imamu.edu.sa](mailto:Osool.trb@imamu.edu.sa) القسم بريد إىل اجلامعي

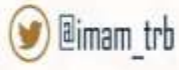

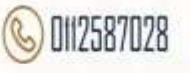

### <span id="page-4-5"></span><span id="page-4-4"></span><span id="page-4-3"></span><span id="page-4-2"></span><span id="page-4-1"></span><span id="page-4-0"></span>**.**1 **طلبات ترفع من الطالب مباشرة**:

- **طلبات التحويل بين التخصصات أو األقسام أو الكليات أو من خارج الجامعة: [\)عن طريق عمادة الدراسات العليا\(](https://units.imamu.edu.sa/deanships/GRADUATE/Pages/default.aspx). ) [هنا](https://units.imamu.edu.sa/deanships/GRADUATE/Pages/default.aspx) (**
- **الطلبات األكاديمية: "أتجيل القبول – حذف فصل دراسي -أتجيل الدراسة – منح درجة وإخالء الطرف...": [\)عن طريق نظام عليا\(](https://olia.imamu.edu.sa/) ) [هنا](https://olia.imamu.edu.sa/) (**
	- **السجل األكاديمي – خطابات التعريف: [\)عن طريق بوابة اخلدامات املساندة للطالب\(](https://students.imamu.edu.sa/) ) [هنا](https://students.imamu.edu.sa/) (**
	- **التوصية العلمية:** -1 تعبئة منوذج التوصية العلمية ( [هنا](https://units.imamu.edu.sa/deanships/GRADUATE/fileslibrary/Pages/model1_.aspx) (. توقيع النموذج من الأستاذ. $\,2\,$ -3 ختم النموذج من خالل الكلية. • **طلب تسجيل البحث المكمل أو الرسالة في الجدول:**
	- 1- تعبئة نموذج تسجيل الرسالة أو البحث ( [هنا](https://units.imamu.edu.sa/deanships/GRADUATE/FilesLibrary/Pages/model15.aspx) ) . -2 إرسال الطلب يف بداية كل فصل وقبل هناية األسبوع األول.
	- **طلب اختبار بديل:**  -1 تعبئة منوذج اختبار بديل. ) [هنا](https://units.imamu.edu.sa/colleges/foe/FilesLibrary/Pages/test22.aspx) ( - إرفاق الأعذار. $-2$ 3- السجل الأكاديمي. -4 خطاب موجه لرئيس القسم موضحا فيه األسباب. • **طلب موافقة جهة التطبيق محل الدراسة وتسهيل مهمة:**
		- -1 رفع طلب عرب نظام وايف. -2 إرفاق أداة الدراسة موقعة من املشرف وخمتومة من القسم. -3 نسخة من املخطط البحثي -إن وجد- أو الفكرة البحثية.
			- **طلب موافقة اللجنة الدائمة لألخالقيات العلمية:**
				- رفع طلب عرب نظام وايف.
			- إرفاق أداة الدراسة موقعة من املشرف وخمتومة من القسم.
		- نسخة من املخطط البحثي -إن وجد- أو الفكرة البحثية.

<span id="page-4-7"></span><span id="page-4-6"></span>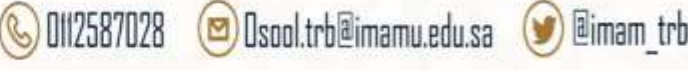

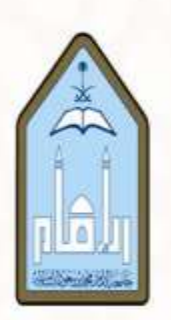

# <span id="page-5-2"></span><span id="page-5-1"></span><span id="page-5-0"></span>**.**2**طلبات ترفع من المشرف أو المرشد العلمي للطالب**:

• **طلب عرض فكرة بحثية:**  $-1$  تعبئة نموذج الفكرة البحثية. (تيمز  $-$  القناة العامة $-$  ملفات – رفع فكرة ماجستير أو دكتوراه). 2- إرسال النموذج لأمين اللجنة مباشرة. • **طلب فرصة إضافية:**  1- تعبئة نموذج طلب فرصة إضافية رقم (28) إلكترونياً. ( <u>[هنا](https://units.imamu.edu.sa/deanships/GRADUATE/fileslibrary/Pages/model2_.aspx)</u> ) -2 تعبئة منوذج تقرير املشرف. ) [هنا](https://units.imamu.edu.sa/colleges/foe/FilesLibrary/Documents/%D9%86%D9%85%D9%88%D8%B0%D8%AC%2020%D8%AA%D9%82%D8%B1%D9%8A%D8%B1%D9%81%D8%B5%D9%84%D9%8A%20%D8%B7%D8%A7%D9%84%D8%A8.pdf) ( 3- السجل الأكاديمي. • **طلب تشكيل لجنة االختبار الشامل:** مستخلص القسم محدداً فيه: (أعضاء اللجنة، ومحاور ومواعيد الاختبار). • **طلب تسجيل موضوع رسالة دكتوراه:** -1 تعبئة منوذج اعتماد خطة حبث. -2 تعبئة منوذج )٢٥( طلب تسجيل رسالة PDF.( [هنا](https://units.imamu.edu.sa/deanships/GRADUATE/fileslibrary/Pages/model13_.aspx) ( -3 بيان تعديل املالحظات على املخطط موقع من املرشد وأعضاء جلنة املتابعة. -4 نسخة PDF من املخطط قبل وبعد إجراء التعديالت. 5- السجل الأكاديمي. -6 ترسل مجيع املتطلبات ألمني جلنة السمينار وبدوره يرسلها للقسم. • **طلب نقل أو تغيير المشرف:** 1- خطاب اعتذار من المشرف أو من الطالب موضحاً الأسباب.  $\overline{\phantom{a}}$ -2 نسخة من السجل األكادميي. • **طلب فحص رسالة علمية "دكتوراه:"** -1 صورة من قرار تسجيل املوضوع الصادر من عمادة الدراسات العليا. -2 الرسالة word و pdf تعبئة نموذج إفادة اكتمال الرسالة ( [تيمز](https://imamuedusa.sharepoint.com/sites/msteams_ec31b7-/Shared%20Documents/وكيل%20القسم/الأعمال/تطوير%20العمل/General-%20Files-%20تشكيل%20لجنة%20فحص%20البحث%20المكمل).) – القناة العامة $-$  ملفات $-$ رفع رسالة للجنة الفحص $-3$ 

<span id="page-5-4"></span><span id="page-5-3"></span>3- السجل الأكاديمي.

 $\circ$   $\mathbb{B}$ imam trb

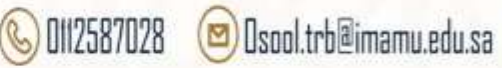

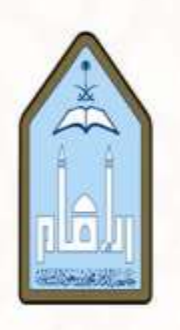

<span id="page-6-1"></span><span id="page-6-0"></span>• **طلب تشكيل لجنة مناقشة دكتوراه:** -1 تعبئة منوذج )32( تشكيل جلنة مناقشة PDF.( [هنا](https://units.imamu.edu.sa/deanships/GRADUATE/fileslibrary/Pages/model18.aspx) ( -2 خطاب موافقة جلنة الفحص. 3- السجل الأكاديمي. • **طلب تشكيل لجنة للنظر في البحث المكمل:** .1 تعبئة منوذج طلب حتديد موعد جلنة للنظر يف البحث املكمل. [\)تيمز](https://imamuedusa.sharepoint.com/:f:/r/sites/msteams_ec31b7/Shared%20Documents/General/%D8%AA%D8%B4%D9%83%D9%8A%D9%84%20%D9%84%D8%AC%D9%86%D8%A9%20%D9%81%D8%AD%D8%B5%20%D8%A7%D9%84%D8%A8%D8%AD%D8%AB%20%D8%A7%D9%84%D9%85%D9%83%D9%85%D9%84?csf=1&web=1&e=4WzTTx) - القناة العامة – ملفات - تشكيل جلنة فحص البحث املكمل(. .2 التأكد من مدة الطالب النظامية. 3. السجل الأكاديمي. • **طلب رصد درجة البحث التكميلي لمرحلة الماجستير:** -1 تعبئة منوذج طلب رصد درجة. ) [هنا](https://units.imamu.edu.sa/deanships/GRADUATE/fileslibrary/Pages/model8_.aspx) ( -2 استمارة فحص عضو جلنة النظر يف البحث املكمل )[تيمز](https://imamuedusa.sharepoint.com/:f:/r/sites/msteams_ec31b7/Shared%20Documents/General/%D8%B7%D9%84%D8%A8%20%D8%B1%D8%B5%D8%AF%20%D8%AF%D8%B1%D8%AC%D8%A9%20%D8%A7%D9%84%D8%A8%D8%AD%D8%AB%20%D8%A7%D9%84%D9%85%D9%83%D9%85%D9%84?csf=1&web=1&e=5JBGyt)– القناة العامة – ملفات - طلب رصد درجة البحث املكمل(. -3 نسخة PDF من البحث املكمل. -4 السجل األكادميي. -5 التأكد من أن الطالب ال يزال يف املدة النظامية. • **طلب رصد درجة البحث لمرحلة الدكتوراه:**  تعبئة تقرير رسالة دكتوراه نموذج (٩) (تيمز – القناة العامة $-$  ملفات $-$  طلب رصد درجة رسالة  $-1$ دكتوراه). -2 تعبئة منوذج املناقشة PDF. 3- نسخة من السجل الأكاديمي. 4– نسخة PDF من الرسالة بعد إجراء التعديلات مرفقاً بما الإجازة موقعة ومختومة. • **طلب صرف مستحقات لجنة مناقشة رسالة علمية:** -1 تعبئة منوذج صرف مستحقات جلنة مناقشة رسالة علمية PDF ( [هنا](https://units.imamu.edu.sa/deanships/GRADUATE/FilesLibrary/Pages/model14.aspx) ( -2 إرفاق صورة من بطاقة احلساب البنكي )IPN )للمناقش اخلارجي أو تعريف من البنك. • **طلب تعديل درجة:** -1 تعبئة النموذج طلب تعديل درجة. ) [هنا](https://units.imamu.edu.sa/colleges/science/FilesLibrary/Pages/File-39.aspx) (

 $\circ$  0112587028

<span id="page-6-3"></span><span id="page-6-2"></span>-2 الكشف قبل وبعد تعديل الدرجة.

Osool.trb@imamu.edu.sa

<span id="page-6-4"></span>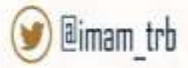

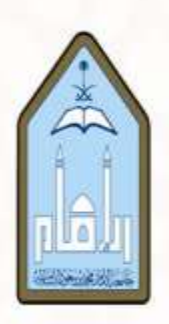

- **أي إجراء أو طلب غري موجود يف الدليل أنمل التكرم ابلتواصل مع بريد القسم مباشرة.**
	- **القنوات واألنظمة الرمسية للقسم واجلامعة:**

<span id="page-7-0"></span>[Osool.trb@imamu.edu.sa](mailto:Osool.trb@imamu.edu.sa) **: القسم بريد األنظمة اإللكرتونية يف اجلامعة** ) [هنا](https://imamu.edu.sa/Pages/esystems.aspx) ( **مناذج الدراسات العليا يف موقع وكالة الدراسات العليا ) [هنا](https://units.imamu.edu.sa/deanships/GRADUATE/fileslibrary/Pages/default.aspx) (**

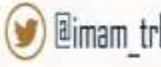

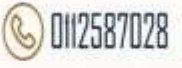

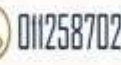